# **TEST MODE 55# PROGRAMMING** (*MOTOROLA CELLULAR HANDSET REQUIRED*)

- 1. Power down unit and insert jumper **JP0** (upper left-hand corner of PCB).
- 2. Power up unit *without* the cellular handset being attached.
- 3. Wait about 30 seconds for unit to completely power up.
- 4. Attach cellular handset to the transceiver and power handset up.
- 5. The handset will display randomly flashing numbers.
- 6. Press the # key, the handset will display US', now press 55 #.
- 7. The handset will display the System ID (SID) Number.

Typically, the only programming changes required are as follows:

| Entry <b>01</b> | 5 Digit System ID. |
|-----------------|--------------------|
| E ( 03          | 10 D' '/ C 11 1 DI |

- Entry **03** 10 Digit Cellular Phone Number.
- Entry **06** 2 Digit Group ID Mark.

The star key (\*) advances you through the programming locations. Numbers in **BOLD** are Factory Defaults.

| NAM Location:                            | <u>Example:</u> |         |
|------------------------------------------|-----------------|---------|
| 01 - System ID Number (SID)              | 00042           | Press * |
| 02 - A Option Byte                       | 10101001        | Press * |
| 03 - 10 Digit Cellular Phone Number      | 941-910-9911    | Press * |
| 04 - Station Class Mark (SCM)            | 08              | Press * |
| 05 - Access Overload Class (AOC)         | 15              | Press * |
| 06 - Group ID Mark (GIM)                 | 10              | Press * |
| 07 - Security Code                       | 000000          | Press * |
| 08 - Unlock Code                         | 123             | Press * |
| <b>09</b> - Service Level                | 004             | Press * |
| <b>10</b> - B Option Byte                | 00000101        | Press * |
| 11 - C Option Byte                       | 0000000         | Press * |
| 12 - Initial Paging Channel (IPCH)       | 0333 or 0334    | Press * |
| 13 - Initial Paging Channel for System A | 0333            | Press * |
| 14 - Initial Paging Channel for System B | Press *         |         |
| 15 - Number of Dedicated Paging Chann    | Press *         |         |
| 16 - D Option Byte                       | 10111011        | Press * |

- 8. The handset will display "/" in the upper right-hand corner of the display.
- 9. Power down the handset and unplug it.
- 10. Put jumper JP4 In for B carrier. Put jumper JP4 Out for A carrier.
- 11. Remove jumper **JP0** and reset unit by powering it down and back up again.

#### TELGUARD CLASSIC OUICK INSTALLATION GUIDE MODELS: T-1630M, T-1630MA, T-1110M, T-1210M, T-3100UL

## WIRING DIAGRAM

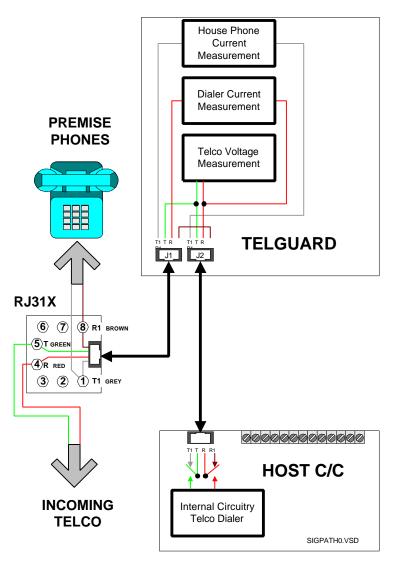

The TELGUARD has to be the first device on the incoming telco line. No telco device can be in front of or in parallel with the TELGUARD or a Line Fault condition will occur.

# SAVE A TRIP! <u>CONFIRM THAT CELLULAR SERVICE HAS BEEN</u> <u>ACTIVATED PRIOR TO INSTALLATION.</u>

# FIVE STEP INSTALLATION SUMMARY

#### STEP 1: Confirm Voice Communication Over Cellular.

(Reference Step 1 in Installation Manual)

- (1) Locate unit.
- (2) Connect and temporarily place antenna.
- (3) Connect lineman's buttset or cellular handset.
- (4) Measure maximum signal strength for best antenna placement.
- (5) Make call over celluar to ensure minumum noise level.
- (6) Remove lineman's buttset/cellular handset.

#### STEP 2: Transmit Alarm Signals Over Cellular.

(Reference Step 2 in Installation Manual)

- (1) Prepare C/C.
- (2) Connect C/C to TELGUARD Jack 2.
- (3) Verify cellular transmissions.

### STEP 3: Connect Incoming Telco Line.

(Reference Step 3 in Installation Manual)

- (1) Be sure TELGUARD is the first device on the incoming phone line.
- (2) Connect RJ31X to TELGUARD Jack 1 and check switch to telco.
- (3) Disconnect incoming telco at Jack 1 and check switch to cellular.
- (4) Reconnect incoming telco at Jack 1 and check switch back to telco.

## STEP 4: Connect Supervisory Trip Outputs.

(Reference Step 4 in Installation Manual)

- (1) Decide on a supervisory trip output strategy.
- (2) Connect trip outputs.
- (3) Check trips to C/C.

#### **STEP 5: Complete the Installation.**

(Reference Step 5 in Installation Manual)

- (1) Enable the Automatic Self-Test (if appropiate).
- (2) Enable the Comms Fail Feature (if appropiate).
- (3) Check all jumper settings.
- (4) Permanently mount and properly ground the TELGUARD chassis.
- (5) Disconnect the 10 dB attenuator (if used).

# **BUTTSET NAM PROGRAMMING**

1. Power unit down, insert jumper JP8, power unit back up again.

2. Clip buttset on **T** and **R** Test Points on right hand edge of PCB.

- 3. Once LEDs start to alternate, put buttset in talk mode and press 8.
- 4. Wait for ASTC LED to come on (you are in location 01).

| NAM Location:                            | Example:     |          |
|------------------------------------------|--------------|----------|
| 01 - System ID Number (SID)              | 00042        | Press *# |
| 02 - Cellular Area Code                  | 352          | Press *# |
| 03 - Cellular Phone Number               | 111-0111     | Press *# |
| 04 - Station Class Mark                  | 08           | Press *# |
| 05 - Access Overload Class               | 15           | Press *# |
| 06 - Group ID Number                     | 10           | Press *# |
| 07 - Security Code                       | 000000       | Press *# |
| 08 - Unlock Code                         | 123          | Press *# |
| 09 - Initial Paging Channel Note         | 0334 or 0333 | Press *# |
| <b>10</b> - Other Options                | 011100       | Press *# |
| 11 - More Options                        | 1101         | Press *# |
| Note - 0334 (B carrier) 0333 (A carrier) |              |          |

5. Press **\*\*** on buttset.

- 6. Wait for LEDs to alternate, power unit down and remove jumper JP8.
- 7. Put jumper JP4 IN for B carrier. Put jumper JP4 Out for A carrier.
- 8. Power unit back up again.

| JUMPER FUNCTIONS                                     |                                  |                                                              |  |
|------------------------------------------------------|----------------------------------|--------------------------------------------------------------|--|
| JP0                                                  | OUT = NORMAL                     | IN = TRANSCEIVER TEST MODE.                                  |  |
| JP1                                                  | OUT = NORMAL                     | IN = LED SIGNAL STRENGTH MODE.                               |  |
| JP2                                                  | OUT = 30 SEC.                    | LFC TRIP DELAY. IN = 60 SEC.                                 |  |
| JP3                                                  | IN = 60 SEC.                     | NSC TRIP DELAY. OUT = 30 SEC.                                |  |
| JP4                                                  | IN = SCAN B                      | CELLULAR PROVIDER. OUT = SCAN A                              |  |
| JP5                                                  | OUT = 30 SEC.                    | CFC BETWEEN EVENTS. IN = 60 SEC.                             |  |
| JP6 + JP7 = CFC ATTEMPTS                             |                                  |                                                              |  |
|                                                      | OUT + OUT                        | CFC DISABLED.                                                |  |
|                                                      | IN + OUT                         | CFC SWITCH AFTER 4 ATTEMPTS.                                 |  |
|                                                      | OUT + IN<br>IN + IN              | CFC SWITCH AFTER 4 ATTEMPTS.<br>CFC SWITCH AFTER 8 ATTEMPTS. |  |
| JP8                                                  | OUT = NORMAL                     | IN = TELEPHONE PROGRAMMING MODE                              |  |
|                                                      | JP9 + JP10 = AUTO SELF TEST FREQ |                                                              |  |
|                                                      | OUT + OUT                        | AUTO SELF TEST DISABLED.                                     |  |
|                                                      | IN + OUT                         | AUTO SELF TEST WEEKLY.                                       |  |
|                                                      | OUT + IN<br>IN + IN              | AUTO SELF TEST WEEKLY.                                       |  |
| 1544                                                 |                                  | AUTO SELF TEST EVERY 4 WEEKS.                                |  |
| JP11                                                 | OUT = NO DELA                    | ASTC INITIAL DELAY. IN = 12 HOURS.                           |  |
| JP12                                                 | OUT = NORMAL                     | IN = CELSWITCH.                                              |  |
| JP13                                                 | OUT = NORMAL                     | IN = DELETE 1st DIGIT ON CELLULAR                            |  |
| JP14 OUT = DIAL THROUGH MODE IN =MEMORY RECALL MODE  |                                  |                                                              |  |
| JP15                                                 | OUT = NORMAL                     | IN = FORCED CELLULAR. FACTORY USE ONLY                       |  |
| JP16                                                 | IN = TELCO                       | OUT = PBX.                                                   |  |
|                                                      |                                  |                                                              |  |
| I ——                                                 |                                  |                                                              |  |
| NOTE: BOXED AREA REPRESENTS FACTORY DEFAULT SETTING. |                                  |                                                              |  |
|                                                      |                                  |                                                              |  |
| -                                                    |                                  |                                                              |  |